# 常時接続型通信回線を用いた 地震観測点の設置技術とセキュリティー

# 芹澤正人\*<sup>†</sup> · 橋本信一\* · 羽田敏夫\* · 小林 勝\* · 五十嵐俊博\*\*

# Installation Technology and Security of the Station Observing Earthquake Always Using the Connected Type Communication Circuit

Masato SERIZAWA<sup>\*†</sup>, Shinichi HASHIMOTO\*, Toshio HANEDA\*, Masaru KOBAYASHI\* and Toshihiro IGARASHI\*\*

#### **A** hetract

The paper describes the installation method, the maintenance, and the measure against security of an observing point which always used the connected type communication circuit. This system used "Flets group access". Moreover, it enabled them to shorten the working hours in the spot for installation sharply, and to start many observing points for a short period of time by using the remote setup by the ISDN.

Key words: Internet, ISDN, Flets, Group access, TCP/IP

### はじめに

このたび、東京大学地震研究所は「大都市大震災軽減化 特別プロジェクト」(略称「大大特」)において千葉県房総 半島の地殻構造探査を行うことになり、房総半島を南北に 貫く測線上に30点の観測点を設置した.

このうち4点は既に実績のある衛星テレメータを利用 し、残りの26点については電話線を利用した有線テレ メータを使用することとなった、今回は観測網のシステム 設計と構築及び、有線テレメータ観測点の立ち上げについ て報告する.

## ネットワークの選定

収録用サーバーは地震研本館6階・テレメータ室に設置 することとした。 サーバーには3つのイーサネットポート を用意し、それぞれ、所内LAN、所内サーバーからのブ ロードキャスト受信 (Hi-net 他), 有線テレメータ観測点 のそれぞれのネットワークに接続してある.

衛星テレメータ観測点からのデータは所内サーバーを経 由して本サーバーに蓄積される. 有線テレメータについて はインターネット経由よりもコストパフォーマンスの高 い、フレッツグループアクセスを利用することとなった.

フレッツグループアクセスは、NTT 東日本がフレッツ 契約回線向けに提供しているプライベートネットワーク サービスである

インターネット経由の場合、観測点ごとにプロバイダー 契約が必要となり、固定 IP アドレスを使用するためには 使用料が非常に高額となってしまう.

フレッツグループアクセスでは、グループに対して NTT からプライベート IP アドレス群が割り当てられ. ユーザーIDとプライベートIPアドレスを1対1で対応 させられるため、別途固定 IP アドレス使用料金を払う必 要がない

インターネットには接続できないが、今回はそれは必要 ないため問題は無い. 逆に他の無関係なパケットが入って こない、完全に閉じたネットワークなのでセキュリティー が非常に高く、今回の目的には最適である.

今回はフレッツグループアクセス・ライトを利用し、3 つのグループを構築する.

なお、フレッツグループアクセス・プロでは1グループ

<sup>2004</sup>年10月6日受付, 2004年11月22日受理.

serizawa@eri.u-tokyo.ac.jp

<sup>\*</sup> 東京大学地震研究所技術部総合観測室,

<sup>\*\*</sup> 地震地殻変動観測センター.

<sup>\*</sup> Technical Supporting Section for Observation Research, \*\* Earthquake Observation Center, Earthquake Research Institute, The University of Tokyo.

で最大30点を結ぶことができるが、利用料が高いのと、地 震観測ではすべてが同一グループに所属している必要はな いので見送った.

フレッツグループアクセスの受け口としてBフレッツ ベーシックを1回線用意し、また、地震地殻変動観測セン ターが既に引いているBフレッツも利用することになっ た. これは、グループアクセスでは1グループにつき1 セッション必要となるが、Bフレッツ·ベーシックでは最 大接続数が2セッションであり、3グループの設置には2 回線必要となるからである.

#### 回線種別の選択

観測点においては、 地震計からのアナログデータを200 Hz/24 bit/3 ch で A/D 変換し、1 秒ごとに WIN フォー マットのパケットにした上で送信している. WINフォー マットでは△PCMによって平常時にはパケットサイズが 非常に小さくなるが、データの取りこぼしを防ぐためにイ ベント時のピークレートを最大値 Rmax として、この値 よりも通信速度が速い回線を選択する必要がある. また, 今回採用した LS-7000XT では、毎秒約3KBのステータ スパケットが送られてくるのでこれも合算する.

今回の場合, 1 観測点当たりのピークレートは  $Rmax = 200 \times 24 \times 3 + 1024 \times 3 \times 8 = 38976$  (bps) となり、フレッツシリーズの中で一番遅い ISDN の 64 Kbps (1K=1,024) よりも下回るため、理論上はフレッツ シリーズのどの回線でも利用が可能である。今回はコスト やメンテナンス上の理由から ISDN を選択した.

なお、この計算においては TCP/IP パケットサイズ 40 bytes を便宜的に省いた. このため実ピークレートはこの 値の 1.2~1.3 倍程度となる.

サーバー側においては、1セッション当たり9観測点の データをピーク時でも取りこぼさない程度の太い回線が必 要となる. 実際には1回線で最大18観測点のデータを受 けるが、一般にはセッション当たりの最大通信速度を用い ているためこのような計算となる。ただし、フレッツ網の ハードウェア的制限から、Bフレッツにおいては現在のと ころ1回線当たり100 Mbps (1M=1,024K) が最大値とな る。この制限についての技術的解説は本筋から外れるので 割愛させていただく.

以上をまとめると、サーバー側の回線でのピークレート  $RSmav$   $l<sup>+</sup>$ 

 $RSmax = Rmax \times 9 = 38976 \times 9 = 350784$  (bps)

となり, Bフレッツ ベーシックの最大通信速度である 100 Mbps を十分下回る.

なお、フレッツ ADSL の選択も可能であるが、ADSL の 場合、その回線特性により通信速度が動的に変化し、安定 した帯域確保が難しい、導入に当たっては十分に通信速度 を調査して RSmax を下回らないことを確認する必要があ る. Bフレッツの場合光ファイバーであるため外的要因に よる影響を受けにくく、通信速度が安定している.

#### 観測点設置機器の選択

有線テレメータ観測点には以下のような機器の設置が必 要となる.

- ・地震計
- ・避雷器
- · A/D 変換装置
- · WIN パケット生成装置
- ・IP パケット変換装置
- ・ルーター
- ・モデム (またはターミナルアダプタ)
- $\cdot$  UPS
- · その他

大大特においては、A/D変換装置·WINパケット生成 装置・IPパケット変換装置の3つの機能を統合した製品 として, LS-7000XT (白山工業(株) 製) を採用した. ルー ターにはターミナルアダプタ機能を内蔵している RTA55i (YAMAHA 製) を使用し、観測局舎内の省スペース化を 図った. UPS は ES500 (APC 製) を使うことで停電時約1 時間の運用が可能となった. LS-7000XT には 128MB のコ ンパクトフラッシュ (CF) を挿入してあり、データを送信 しながら CF 上に書き込んでいくため、理論上停電前 2~3 日間+停電後1時間程度のデータ記録が可能である.

これらの機器を選定するにあたり,「既製品」「入手が容 易である」「低価格」「設置・設定作業がルーチン化できる」 などといった点を重視した、一般的に屋外に設置する観測 機器には耐久性を高めるために特注品であったり特殊加工 されるものが多く、同等の民生品に比べて非常に高価で あった、今回は房総半島というアクセスの良さを生かし、 トラブル時には迅速に機器交換を行うことで耐久性をカ バーすることとした

#### サーバー設置作業

観測点を立ち上げる前にサーバーを設置し(図1及び図 2), Bフレッツ回線をルーター経由にて接続した. サー バーのスペックは表1のとおりである。衛星テレメータ観 測点のデータについては所内 LAN を経由して受信し、Hinet のデータも一部収録している。 フレッツグループアク セスは事前に3つのグループを開設し、サーバーの回線が 管理者となるように設定を行った.

ルーターはグループごとに1台ずつを割り当て、LAN 側は HUB でまとめてサーバーに繋がっている (図3).

ここで観測点からのパケットの流れを整理してみる. 各観測点の LS-7000XT から送信されたパケットはルー

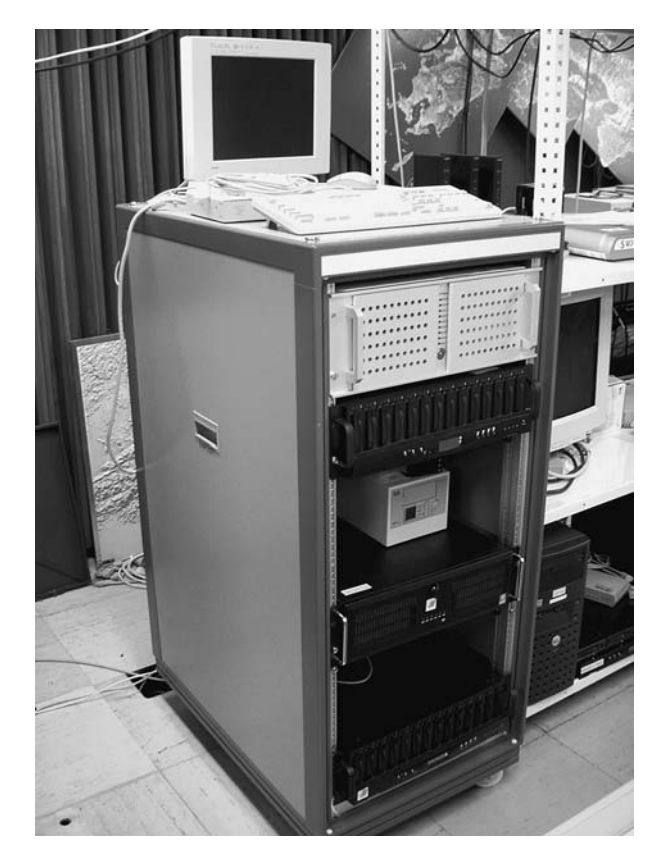

図 1. 収録サーバーが格納されているラック

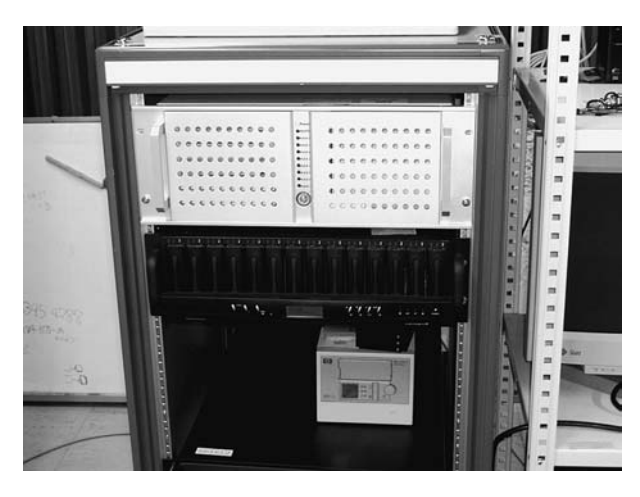

図 2. 収録サーバー (上段)

サーバーの下にはディスクアレイとDATドライブが置かれ ている

ターを2つ経由しグループアクセスのネットワークを越え て最終的にグループアクセスのプライベート IP アドレス を送信元とするパケットとしてサーバーで受信する。再送 要求パケットも同様に観測点の LS-7000XT で受信する. これらの動作を実現するために、各ルーターは自分宛のパ ケットをすべて LAN 側の特定の IP アドレスへ送る設定 (NAT および静的 IP マスカレード) が必要となる.

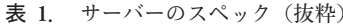

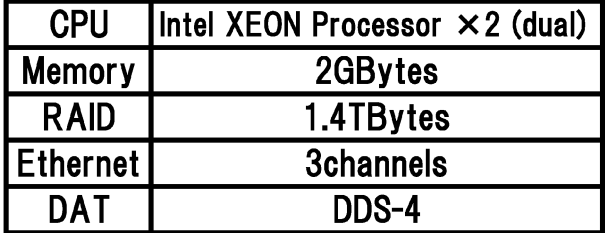

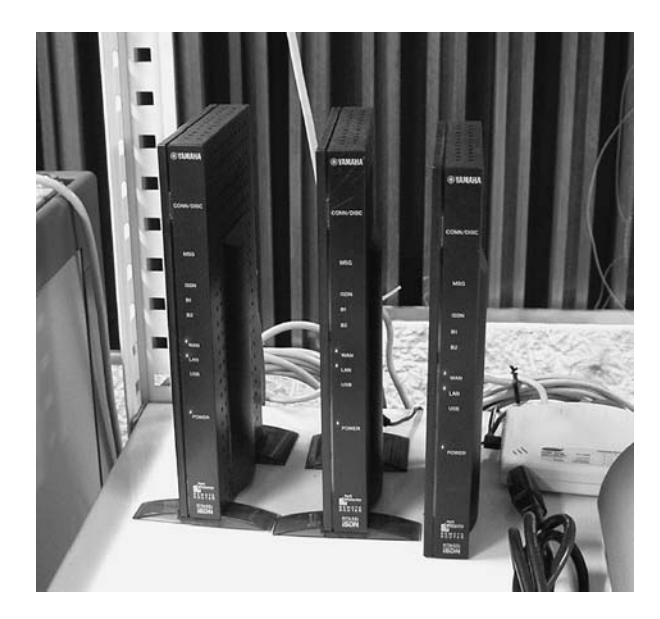

図 3. サーバー側に設置したルーター

今回は

nat masquerade static 1 192.168.0.10\*

などとして、 WAN 側からのすべてのポートへのパケット をサーバーもしくは LS-7000XT に送る設定とした. また, サーバーのルーティングも設定し、観測点宛のパケットが それぞれの所属するグループに接続されたルーターを経由 するようにした.

### 観測点設置作業

観測点には引込柱を建て、機器類の収容ボックスをそれ に抱かせるように設置し、その内部へ電気・電話を引き込 んだ. ブレーカー・保安器等も内部設置とし、電気メー ターと GPS アンテナのみを外付けとした、地震計はセメ ントを流し込んで作った地震計台の上に設置した (図4及 び図5).

地震計からの信号はアレスタを通り端子盤を経由して LS-7000XTに入る. LS-7000XTとルーターは LAN で結 ばれており、パケット化されたデータはルーターを経由し てフレッツ網へと送られていく、原則としてすべての電源 は UPS でバックアップしている.

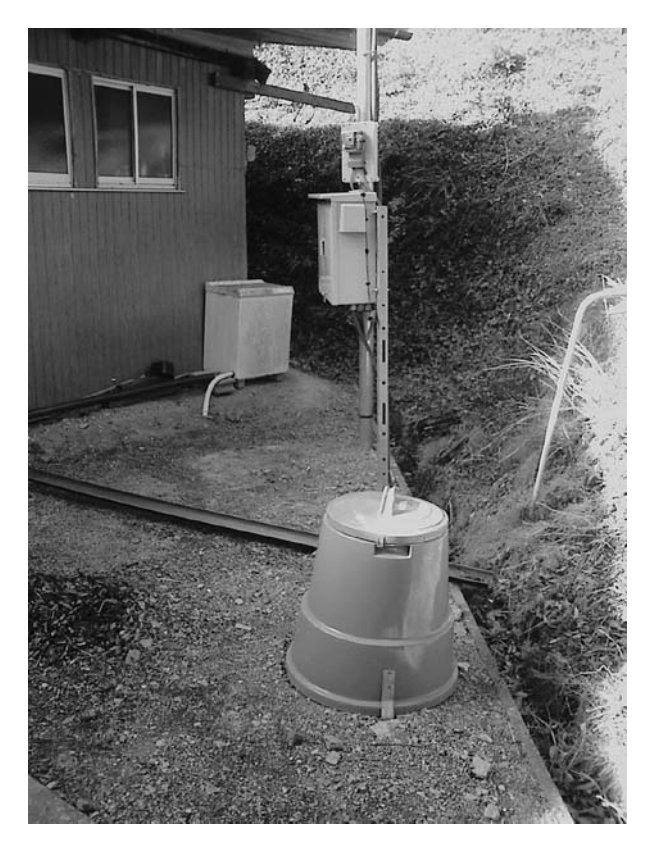

観測占全景  $\boxtimes$  4 手前の円筒形容器内に地震計が入っている

### 機器設定作業 (1)

観測点内のネットワークは以下の通りとした.

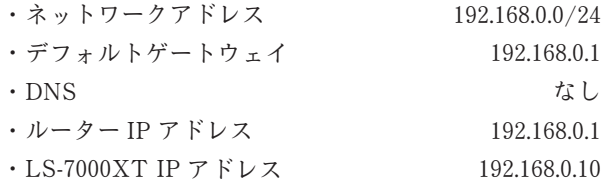

設定作業は様々な試行を繰り返し、以下のような手順に 落ち着いた.

LS-7000XT は設定情報を CF にファイルとして保存す るため、あらかじめパソコンで資料1のような設定ファイ ルを作って CF に保存しておく.

ルーターの電源を入れノートパソコンをLANで接続 し、パソコンの TCP/IP 設定を固定 IP で 192.168.0.0/24 の 後方のアドレス (例えば 192.168.0.250) にする. これは, ルータの DHCP とコンフリクトするのを避ける為である. デフォルトゲートウェイはルーターのアドレスにする.

適当なブラウザーでルーターの初期画面を開いてパス ワードを設定しておく、もしパスワードが設定されていな い場合, ISDN 回線からの remote setup を受け付けない ので注意が必要である.

その他、一部の回線では回線の極性が反転して、ルー

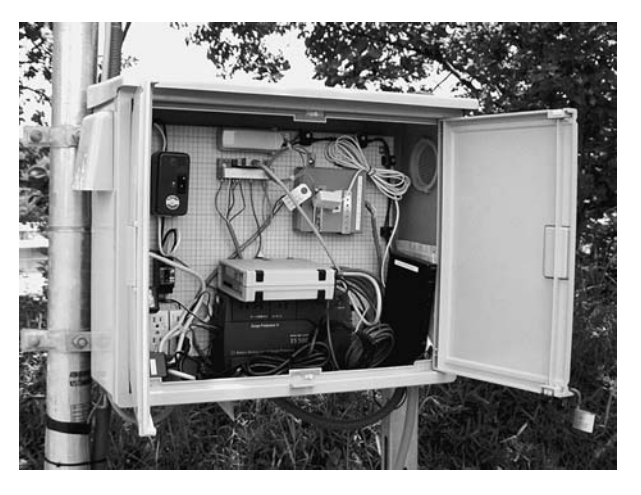

図 5. 格納ボックス内の様子

ターが正常に動作しない場合もあるので注意が必要であ る. 実際. いくつかの観測点では極性が反転していたが. ルーターの極性反転スイッチを切り替えることで正常に接 続できるようになった.

LS-7000XT の電源を入れ、待機状態になったらパソコ ンから telnet で LS-7000XT にアクセスし、TCAL コマン ド等で正常動作していることを確認する.

ここまでの作業で、ルーターと LS-7000XT のネット ワークが正しく接続されていることが確認できたので, ハードウェアの設置作業は終了である.

### 機器設定作業 (2)

これ以降の作業については現地で行うこともできるが、 遠隔地から ISDN 回線を使った設定もできる。観測点に引 いている ISDN 回線は INS64 と呼ばれ、64 Kbps の同期通 信が可能なチャンネル (B) を2本持っているため同時に2 回線の通信が可能である。 フレッツ ISDN は B チャンネル を1本占有するので、残った1Bで通話やダイヤルアップ 接続を行うことができる。これを利用し、フレッツ接続を 行いつつ、ルーターのリモートセットアップやダイヤル アップ接続によって各種設定を行う. ADSL で同様のシス テムを実現するには観測点にアナログモデムやサーバーの 設置が必要になる

回線に観測点と同じルーターを接続し、パソコンを接続 する. このとき, 観測点側と同じネットワークアドレスで はルーティングができないことがあるので、設定側LAN を192.168.100.0/24のネットワークにするなどの処置が必 要となる.

適当な telnet クライアントでルーターにアクセスする. administrator mode に切り替えてから、

remote setup (観測点の電話番号) (Enter)

でルーター同士がセットアップモードで接続され、観測点 側のルーターのパスワードを訊ねてくるので入力する。プ

ロンプトが出て入力待ちになるが、この時点で観測点の ルーターにLANからtelnetで入ったのと同じ状態に なっており、show config コマンドを実行すると観測点側 ルーターの設定情報などが見れる.

再度 administrator コマンドを実行して観測点側ルー ターの設定が行えるように準備する.

ここからすべて手作業で入力することもできるが、非常 に多くの手間がかかるため、事前に用意しておいた資料2 のようなテキストファイルをテキストエディタでグループ アクセスのユーザー名とパスワードの部分を適宜編集して から通信ソフトのファイル送信機能でルーターに流し込 む. 具体的には pp select 1 以下にある pp auth myname コマンドの引数を、先にグループ開設時に NTT から提供 されたユーザー名とパスワードに変更する。例えばグルー プ名が es000999.galight.flets. ユーザー名が user02. パス ワードが user02 なら.

pp auth myname user02@es000999.galight.flets user  $02$ 

となる。ただしこの時点ではまだグループアクセスの利用 申請を行っていないため,

pp connect 1 (Enter)

などとしても接続できない.

更に観測点へのダイヤルアップ接続を受け付けるため に, pp select anonymous 以下の pp auth username を適 当なユーザー名とパスワードに変更する。このユーザー情 報はセキュリティー上非常に重要なので取り扱いに注意す  $\mathcal{Z}$ .

グループアクセスの利用申請を行うためにフレッツスク エアへ接続する必要があるが、先の設定ファイルの pp select 2 以下がその接続設定となっており,

pp connect 2 (Enter)

とするだけで接続できる。ここでエラーが出たり,

show status pp 2 (Enter)

で接続できていない旨のメッセージが表示された場合には フレッツ ISDN の利用契約が完了していない可能性があ る.

接続を確認したら save してから exit コマンドを数回実 行してリモートセットアップを終了する.

観測点ヘダイヤルアップ接続するために、ルーターに端 末型のダイヤルアップ接続設定を行う、ユーザー名とパス ワードを先ほど pp select anonymous 以下で設定したも のにする. 電話番号は観測点の電話番号である.

観測点にダイヤルアップ接続し、ブラウザーで http:// www.flets/を開く. DNS がうまく引けない場合はパソコ ンのネットワーク設定で DNS サーバを手動設定する. DNSのアドレスはルーターに telnet で入り, show status pp 2 で得られるステータスの PPP オプションの中 に書かれている。設定時のトラブルはほとんどこの部分に 集中しており、その多くが dns によるフレッツスクエアの webサイトの参照ができないことである。今回使用した ルーターは DNS 代理応答が可能であるが、観測点ルー ターがフレッツスクエアに未接続の状態では DHCP の応 答に DNS の IP アドレスが含まれていない。このため, DNS のアドレスを手作業でパソコンに登録する必要があ る. しかし、OS によっては直前まで接続していたネット ワークの設定や DNS キャッシュが反映されてしまうこと があり、この場合、flets というドメイン名を正しく認識 できずドメイン正引きに失敗する.

このような障害が発生したときはしばらく放置すること で正常動作するようになることもある。パソコンの再起動 も有効な手段である.

以降はサーバーでのグループアクセスの利用登録と同様 に行うが、既存のグループへの参加であることに留意する. 登録後、開通までの時間は半日~1日程度である.

#### 機器設定作業 (3)

再度観測点ヘダイヤルアップ接続し、ルーターに telnet でアクセスして administrator mode でpp2を切断し, pp1を接続してフレッツスクエアからグループアクセスに 切り替える. show status コマンドを実行すると、正常で あれば DHCP によってグループ内のユーザー ID に対応し た IP アドレスが割り当てられているはずである。接続で きない場合は pp2 の接続が切れているか、 ユーザー ID や パスワードが間違っていないかなどを確認する.

ここまでで、観測点はサーバーとネットワークで結ばれ た状態になっているので、サーバーのルーティングテーブ ルを設定して telnet で観測点にアクセスする. LS-7000 XT がプロンプトを返したら

ZLT (Enter)

ALT (Enter)

で観測を停止→再起動(開始)させ、しばらく待ってから サーバーで WIN パケットの受信を確認する.

サーバーから観測点に ftp でアクセスすると、CFの データをダウンロードしたり、設定ファイルをアップロー ドしたりすることができる。これを利用して、変更した設 定ファイルを ftp で CF のルートディレクトリにアップ ロードし、 telnet で再起動をかけることでリモートでLS-7000XT の設定を変更することができる。 ただし、この方 法についてはメーカーでは公式に認めていない.

#### セキュリティーの確保

このようにして構築したフレッツグループアクセスによ る地震観測ネットワークは、インターネットと直接接続さ れていないためインターネットからの一般的なクラッキン グ攻撃を受ける心配がない。しかし二つのセキュリティー ホールがある.

一つは観測点へのダイヤルアップ接続である。設定のた めに観測点へのダイヤルアップ接続が行えるようになって おり、ここを踏み台としてサーバーへのアタックが可能で ある. また, LS-7000XT に telnet でログインし, 観測を停 止させることも不可能ではない、これを行うために必要な 情報は,

・観測点の電話番号

·ダイヤルアップ接続のユーザーIDとパスワード

・サーバーの IP アドレス

である。ただし、設定終了後にダイヤルアップサーバー機 能をオフにすることで、ここからの侵入は防ぐことができ る.

もう一つの穴は観測点ルーターへのリモートセットアッ プである。アドミニストレーターモードまで入られた場 合、ダイヤルアップ接続の情報などを盗まれてしまうだけ でなく、設定を変更してデータが飛ばなくなるようにする こと (クラッキング) もできてしまう. この場合,

・観測点の電話番号

・ルーターのパスワード

が必要だが、同じ機種同士でなければリモートセットアッ プできないため、カジュアルクラッキング的な行為ではア タックされることはないと思われる。しかし、悪意を持っ た第三者が観測点の電話番号に関する情報を得た場合、誰 にも気づかれずに総当り的なパスワードクラッキングが可 能になるため、非常に危険である.

これらに共通するのは観測点の電話番号である。ルー ターに設定した各種パスワードも厳重な扱いが必要だが, 電話番号もそれと同等に扱いには十分気をつけなければな らない、また、観測点のパスワードは定期的に変更するこ とも重要である.

#### 運用中のメンテナンス

実際に観測が始まると、いくつかの問題が浮き彫りに なった.

LS-7000XT のデジタルフィルターの特性を変更するた めにサーバーから ftp で観測点の LS-7000XT にアクセス し、設定ファイルを書き換えてから telnet でリブートをか けたところ観測が再開しなかった. 現地で LS-7000XT を チェックすると、設定ファイルに異常があるというメッ セージを出したまま停止していた、設定ファイルの記述ミ スによって起動中にエラーで停止していることがわかった が、例えば設定ファイルをネットワーク関係·A/D変換 関係といった具合に項目別に分けて、読み込み時にエラー が発生しても無関係な設定情報には影響を与えずにできる

だけ起動する方向に自己修復する機能があればこのような トラブルでも現地作業無しに復旧することが可能であろう と思われる.

設置機器の耐久性という面では、設置開始初年度の夏季 に日中気温が上昇するのに比例して局舎内部温度も上昇 し、LS-7000XT が動作可能温度を超えてハングアップし てしまうというトラブルに何度か見舞われた。これについ てはファームウェアのバージョンアップによって気温低下 後の復旧確率が上がり、現地での復旧作業が格段に減っ た、その他ルーターなどは特に故障は無く、民生品のほう が非常に安定している結果となった.

地域 IP 網の工事などによって回線が切断されることが あるが、概ね回線復旧後に再接続が成功している. Link Down 状態が長時間続くとルーターの仕様により自動再 接続しないことがあるが、この場合はリモートセットアッ プで connect コマンドを送ることで手動接続する.

#### 今後の課題

システム上の制限により、9観測点につきサーバー側回 線1セッションが必要になるため大規模な観測網ではサー バー側に必要な回線が多くなり、非常に効率が悪くなって しまう、これを解消するためには、観測点をグループ同士 のブリッジとして利用し、データを中継することでサー バー側回線のセッション数を減らす方法がある。この方法 では、サーバーがグループアクセス経由で直接アクセスで きない観測点が生じるため、それらに対する制御や再送要 求などをどのように行うかという課題がある.

また、前述したように現在のシステムでは回線障害など からの復旧時にフレッツ網への再接続がうまくいかない場 合には手作業で接続する必要があるが、この作業を含め観 測点の異常を検知し、自動的に対処するサーバーの設置を 検討中である。このサーバーは収録サーバー側ルーターと 収録サーバーの間に設置し、観測点からのパケットロスト などの監視を行いつつデータを転送するものである。ま た、メンテナンス用ルーターを接続し、リモートセット アップにも対応する。このサーバーの設置により、観測網 のメンテナンス性が向上するものと期待される。

謝 辞:今回のシステム設計にあたり、グループアクセ スについての情報を提供して下さった日立エンジニアリン グ(株) コミュニケーションシステム部の小野寺様、サー バー側回線の引き込みについてのアドバイスや既設回線の 借用を快諾して下さった地震地殻変動観測センターの卜部 助教授、およびプロジェクト全般に渡ってご協力いただい た地震地殻変動観測センターの皆様に厚く御礼申し上げま す

```
資料 1. LS-7000XT の設定ファイル
                       (一部マスク処理)
\langle 2 \ranglexml version="1.0" ?>
<\!\!1\mathrm{s}7000 version="0.91">
             <title>DATAMARK</title>
             <measure>
                           <channel>
                                        <br><th>1</th>\langle \text{win}\rangle^{\ast\ast\ast\ast}\langle \text{win}\rangle<gain unit="dB">0</gain>
                                         <frequency unit="Hz"> 200</frequency>
                                         <br/>bits>24</bits>
                           </channel>
                           <channel>
                                        <br><th>2</th>\langle \text{win}\rangle^{***}\langle \text{win}\rangle<gain unit="dB">0</gain>
                                         <frequency unit="Hz"> 200</frequency>
                                         <br/>bits>24</bits>
                           </channel>
                           <channel>
                                        <br><th>3</th>\langle \text{win}\rangle^{***}\langle \text{win}\rangle\alpha <gain unit="dB">0</gain>
                                         <frequency unit="Hz"> 200</frequency>
                                         <bits>24</bits>
                           </channel>
                           <channel>
                                        <br><th>2</th>\langle \text{win}\rangle 0003 \langle \text{win}\rangle<gain unit="dB">OFF</gain>
                                         <frequency unit="Hz"> 100</frequency>
                                         <bits>24</bits>
                           </channel>
                           <channel>
                                        <\!\!{\rm ch}\!\!>_{\!5}\!<\!\!{\rm ch}\!\!>\langle \text{win}\rangle 0004 \langle \text{win}\rangle<gain unit="dB">OFF</gain>
                                         <frequency unit="Hz"> 100</frequency>
                                         <br/>bits>24</bits>
                           </channel>
                           <channel>
                                        <\!\!{\rm ch}\!\!>\!\!6\!\!<\!\!{\rm ch}\!\!>\langle \text{win}\rangle 0005 \langle \text{win}\rangle<gain unit="dB">OFF</gain>
                                         <frequency unit="Hz"> 100</frequency>
                                         <br/>bits>24</bits>
                           </channel>
                           <filter>LINEAR</filter>
                           <cut_off unit="%">20</cut_off>
             </measure>
             <trigger>
                           <sta_lta_trigger>
                                        <channel>1</channel>
                                        <lopass> 40</lopass>
                                        <hipass> 160</hipass>
                                        <sta> 1280</sta>
                                        <lta>10240</lta>
                                        <s_l_begin> 3</s_l_begin>
                                        <s_l_end> 2</s_l_end>
                                        <s_1_count> 3</s_1_count>
                           </sta_lta_trigger>
                           <level_trigger>
                                         <channel>1</channel>
                                        <level unit="count">
                                                                      50 </level>
                           </level_trigger>
             \langletrigger>
             <record>
                           <trigger>ALL</trigger>
                           <pre_trigger unit="sec"> 20</pre_trigger>
```
#### 資料 1. (つづき)

```
<post_trigger unit="sec"> 60</post_trigger>
           <overwrite>YES</overwrite>
</record>
<communication>
           <com1><baud unit="bps">38400</baud>
                      \langle \text{bits} > 8 \langle \text{bits} \rangle<parity>none</parity>
                      <stopbits>1</stopbits>
                      <flowctrl>NONE</flowctrl>
           </com 1>
           <com2><baud unit="bps">38400</baud>
                      \langle \text{bits} \rangle8 \langle \text{bits} \rangle<parity>none</parity>
                      <stopbits>1</stopbits>
                      <flowctrl>NONE</flowctrl>
           </com2>
           <tcpip>
                      <IPaddress>*** *** *** ***</IPaddress>
                      <netmask>255.255.255.000</netmask>
                      <default_gateway>***.***.***.***</default_gateway>
                      <device>ETHERNET</device>
           \langle tcpip>
           <win_udp>
                      <IPaddress>***.***.***.***</IPaddress>
                      <win_port> ****</win_port>
                      <status_port> ****</status_port>
                      <mystatus_port> ****</mystatus_port>
           </win_udp>
           <realtime output>
                      <device>WIN_UDP</device>
                      <win_format>A0</win_format>
                      <setting_output>MINUTE</setting_output>
                      <motion_output>MINUTE</motion_output>
           </realtime_output>
</communication>
<time cal>
           <location>
                      <timezone>-09:00</timezone>
                      <latitude>N3540.4362</latitude>
                      <longitude>E13928.3876</longitude>
                      <altitude>000108.0</altitude>
           < /location>
           <mode>AUTO</mode>
           <interval> 0:00</interval>
           <adjust>ON</adjust>
\langletime_cal>
```
 $<$ /ls7000>

```
資料 2. ルーターの設定ファイル
               部セキュリティ上の都合によりマスクしてある
# RTA55i Rev.4.06.54 (Thu Apr 24 01:58:55 2003)
# MAC Address: 00: **: **: **: **: **, 00: **: **: **: **: **
# Memory 8Mbytes, 2LAN, 1BRI
ip filter 1 pass * * * * *
ip filter 100000 reject * * udp, tcp 135 *
ip filter comment 100000 "Windows: DCE RPC"
ip filter 100001 reject * * udp,tcp * 135
ip filter comment 100001 "Windows: DCE RPC"
ip filter 100002 reject * * udp, tcp netbios ns netbios dgm *
ip filter comment 100002 "Windows: NetBIOS (NS, Datagram)"
ip filter 100003 reject * * udp,tcp * netbios_ns-netbios_dgm
ip filter comment 100003 "Windows: NetBIOS (NS.Datagram)"
ip filter 100004 reject * * udp,tcp netbios_ssn *
ip filter comment 100004 "Windows: NetBIOS (SSN)"
ip filter 100005 reject * * udp,tcp * netbios_ssn
ip filter comment 100005 "Windows: NetBIOS (SSN)"
ip filter 100006 reject * * udp,tcp 445 *
ip filter comment 100006 "Windows: Direct Hosting SMB"
ip filter 100007 reject * * udp.tcp * 445ip filter comment 100007 "Windows: Direct Hosting SMB"
ip filter 100099 pass * * * * *
ip filter comment 100099 "pass all"
ip filter 200000 reject 10.0.0.0/8 * * * *
ip filter comment 200000 "Ingress/in: Private A"
ip filter 200001 reject 172.16.0.0/12 * *
ip filter comment 200001 "Ingress/in: Private B"
ip filter 200002 reject 192.168.0.0/16 * * * *
ip filter comment 200002 "Ingress/in: Private C"
ip filter 200003 reject 192.168.0.0/24 ****
ip filter comment 200003 "Ingress/in: LAN1 Primary"
ip filter 200010 reject * 10.0.0.0/8 * *
ip filter comment 200010 "Ingress/out: Private A"
ip filter 200011 reject * 172.16.0.0/12 * * *
ip filter comment 200011 "Ingress/out: Private B"
ip filter 200012 reject * 192.168.0.0/16 * * *
ip filter comment 200012 "Ingress/out: Private C"
ip filter 200013 reject * 192.168.0.0/24 * *
ip filter comment 200013 "Ingress/out: LAN1 Primary"
ip filter 200020 reject * * udp,tcp 135 *
ip filter comment 200020 "Windows: DCE RPC"
ip filter 200021 reject * * udp,tcp * 135
ip filter 200022 reject * * udp,tcp netbios_ns netbios_ssn *
ip filter comment 200022 "Windows: NetBIOS"
ip filter 200023 reject * * udp,tcp * netbios_ns-netbios_ssn
ip filter comment 200023 "Windows: NetBIOS"
ip filter 200024 reject * * udp.tcp 445 *
ip filter comment 200024 "Windows: Direct Hosting SMB"
ip filter 200025 reject * * udp,tcp * 445
ip filter comment 200025 "Windows: Direct Hosting SMB"
ip filter 200026 restrict * * tcpfin * www, 21, nntp
ip filter comment 200026 "Netscape connect on finished"
ip filter 200027 restrict * * tcprst * www, 21, nntp
ip filter comment 200027 "Netscape: connect on finished"
ip filter 200030 pass * 192.168.0.0/24 icmp * *
ip filter comment 200030 "LAN1 Primary/in ICMP (ping,traceroute,...)"
ip filter 200031 pass * 192.168.0.0/24 established * *
ip filter comment 200031 "LAN1 Primary/in: TCP Connection (established)"
ip filter 200032 pass * 192.168.0.0/24 tcp * ident
ip filter comment 200032 "LAN1 Primary/in: ident for SMTP,... (e-mail)"
ip filter 200035 pass * 192.168.0.0/24 udp domain *
ip filter comment 200035 "LAN1 Primary/in: dns resolv"
ip filter 200036 pass * 192.168.0.0/24 udp * ntp
ip filter comment 200036 "LAN1 Primary/in: NTP server"
ip filter 200037 pass * 192.168.0.0/24 udp ntp *
ip filter comment 200037 "LAN1 Primary/in: NTP client"
ip filter 200099 pass * * * * *
ip filter comment 200099 "pass all"
ip filter 201000 reject 10.0.0.0/8 * * * *
```
#### 資料 2. (つづき)

ip filter comment 201000 "Ingress/in: Private A" ip filter 201001 reject 172.16.0.0/12 \* ip filter comment 201001 "Ingress/in: Private B" ip filter 201002 reject 192.168.0.0/16 \* \* \* ip filter comment 201002 "Ingress/in: Private C" ip filter 201003 reject 192.168.0.0/24 \* \* \* · ip filter comment 201003 "Ingress/in: LAN1 Primary" ip filter 201010 reject \* 10.0.0.0/8 \* \* \* ip filter comment 201010 "Ingress/out: Private A" ip filter 201011 reject \* 172.16.0.0/12 \* \* \* ip filter comment 201011 "Ingress/out: Private B" ip filter 201013 reject \* 192.168.0.0/24 \* \* ip filter comment 201013 "Ingress/out: LAN1 Primary" ip filter 201020 reject \* \* udp, tcp 135 \* ip filter comment 201020 "Windows: DCE RPC" ip filter 201021 reject \* \* udp,tcp \* 135 ip filter comment 201021 "Windows: DCE RPC" ip filter 201022 reject \* \* udp.tcp netbios ns netbios ssn \* ip filter comment 201022 "Windows: NetBIOS" ip filter 201023 reject \* \* udp,tcp \* netbios\_ns-netbios\_ssn ip filter comment 201023 "Windows: NetBIOS" ip filter 201024 reject \* \* udp.tcp  $445$  \* ip filter comment 201024 "Windows: Direct Hosting SMB" ip filter 201025 reject \* \* udp,tcp \* 445 ip filter comment 201025 "Windows: Direct Hosting SMB" ip filter 201026 restrict \* \* tcpfin \* www.21,nntp ip filter comment 201026 "Netscape: connect on finished" ip filter 201027 restrict \* \* tcprst \* www.21,nntp ip filter comment 201027 "Netscape: connect on finished" ip filter 201030 pass \* 192.168.0.0/24 icmp \* \* ip filter 201032 pass \* 192.168.0.0/24 tcp \* ident ip filter comment 201032 "LAN1 Primary/in: ident for SMTP,... (e-mail)" ip filter 201033 pass \* 192.168.0.0/24 tcp ftpdata \* ip filter comment 201033 "LAN1 Primary/in: ftp client (PORT)" ip filter 201034 pass \* 192.168.0.0/24 tcp,udp \* domain ip filter comment 201034 "LAN1 Primary/in: dns server" ip filter 201035 pass \* 192.168.0.0/24 udp domain ' ip filter comment 201035 "LAN1 Primary/in: dns resolv" ip filter 201036 pass \* 192.168.0.0/24 udp \* ntp ip filter comment 201036 "LAN1 Primary/in: NTP server" ip filter 201037 pass \* 192.168.0.0/24 udp ntp \* ip filter comment 201037 "LAN1 Primary/in: NTP client" ip filter 201099 pass \* \* \* \* \* ip filter comment 201099 "pass all" ip filter 500000 restrict \* \* \* \* \* ip filter dynamic  $200080$  \* \* ftp ip filter dynamic comment 200080 "FTP connection (tcp)" ip filter dynamic 200081 \* \* domain ip filter dynamic comment 200081 "DNS resolv,... (tcp,udp)" ip filter dynamic 200082 \* \* www ip filter dynamic comment 200083 "SMTP connection (tcp)" ip filter dynamic 200084 \* \* pop3 ip filter dynamic comment 200084 "POP3 connection (tcp)" ip filter dynamic 200098 \* \* tcp ip filter dynamic comment 200098 "TCP Connection" ip filter dynamic 200099 \* \* udp ip filter dynamic comment 200099 "UDP Connection" ip filter dynamic 201080 \* \* ftp ip filter dynamic comment 201080 "FTP connection (tcp)" ip filter dynamic 201081 \* \* domain ip filter dynamic comment 201081 "DNS resolv,... (tcp,udp)" ip filter dynamic 201082 \* \* www ip filter dynamic comment 201082 "WWW Browser,... (tcp)" ip filter dynamic 201083 \* \* smtp ip filter dynamic comment 201083 "SMTP connection (tcp)" ip filter dynamic 201084 \* \* pop3 ip filter dynamic comment 201084 "POP3 connection (tcp)" ip filter dynamic 201098 \* \* tcp ip filter dynamic comment 201098 "TCP Connection" ip filter dynamic 201099 \* \* udp

```
資料 2. (つづき)
```
ip filter dynamic comment 201099 "UDP Connection" ip filter source-route on ip filter directed-broadcast on ip lan1 address 192.168.0.1/24 ip lan1 routing protocol none ip lan1 rip listen none ip lan1 secure filter in 100000 100001 100002 100003 100004 100005 100006 100007 100099 ip lan2 routing protocol none ip lan2 rip listen none ip route 172.26.0.0/16 gateway pp 2 ip route default gateway pp 1 filter 500000 gateway pp 1 nat descriptor type 1000 masquerade nat descriptor masquerade incoming 1000 forward 192.168.0.10 nat descriptor type 1100 masquerade provider type isdn-terminal provider filter routing connection provider lan1 name LAN: pp select 1 pp name PRV/1/1/1/0: isdn remote address call 1861492 isdn auto disconnect off isdn call prohibit auth-error count off ip pp secure filter in 1 200020 200021 200022 200023 200024 200025 200099 ip pp secure filter out 1 200020 200021 200022 200023 200024 200025 200026 200027 200099 ip pp nat descriptor 1000 pp auth accept pap chap pp auth myname user\*\*@es\*\*\*\*\*\*.galight.flets \*\*\*\*\*\* ppp ipcp ipaddress on ppp ipcp msext on pp enable 1 provider set on 1 provider dns server pp 1 1 provider select 1 provider ipv6 connect pp 1 on pp select 2 pp name PRV/2/1/5/0: isdn remote address call 1861492 isdn auto disconnect off ip pp secure filter in 201003 201020 201021 201022 201023 201024 201025 201030 201032 ip pp secure filter out 201013 201020 201021 201022 201023 201024 201025 201026 201027 201099 dynamic 201080 201081 201082 201083 201084 201098 201099 ip pp nat descriptor 1100 pp auth accept pap chap pp auth myname guest@flets guest ppp ipcp ipaddress on ppp ipcp msext on pp enable 2 provider set on 2 provider dns server pp 22 provider ipv6 connect pp 2 on pp select anonymous ip pp remote address pool \*\*\* \*\*\* \*\*\* \*\*\* pp auth request chap-pap pp auth username \*\*\*\*\*\* .<br>\*\*\* \*\*\*\*\*\*\*\* pp enable anonymous httpd frame use on 1 httpd host anv dhcp service server dhep server rfc2131 compliant except remain-silent dhcp scope 1 192.168.0.2-192.168.0.191/24 dns server pp 1 dns server select 1 pp 2 any .flets dns server select 2 pp 1 any dns server select  $500001$  pp 1 any restrict pp 1 dns private address spoof on analog supplementary service pseudo call waiting analog extension dial prefix line analog extension dial prefix sip 9# alarm entire off